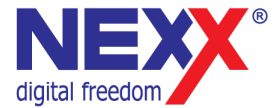

## **Портативный MP3 плеер**

#### **ДИКТОФОН / FM РАДИО / ВНЕШНЯЯ ПАМЯТЬ USB**

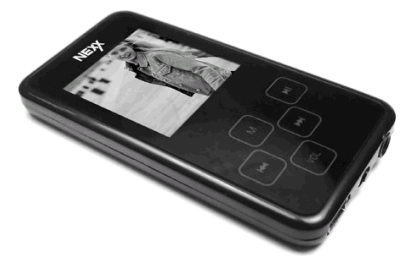

# **NMP-155 Руководство пользователя**

## **Введение**

Благодарим Вас за приобретение MP3 плеера NexX!

Это универсальный MP3 плеер позволит Вам удобно и просто слушать цифровую музыку. Высококачественные функции записи голоса могут использоваться для записи лекций, интервью или совещаний.

#### **Соблюдение авторских прав**

Вы должны знать, что распространение MP3 файлов без разрешения владельца авторских прав противозаконно. NexX Digital и ассоциированные компании не несут ответственности за такие действия пользователя.

#### **Информация о безопасном использовании**

Руководство пользователя предостерегает пользователей от внесения изменений в конструкцию устройства, которые явно не входят в полномочия пользователя по использованию оборудования.

Имейте в виду, что модификации, не разрешенные специально изготовителем, могут лишить пользователей права использовать это устройство.

NexX Digital не несет ответственности за какие-либо ошибки или опущения в этом документе и имеет право на изменение информации, содержащейся в этом документе, без предварительного уведомления.

## **Содержание**

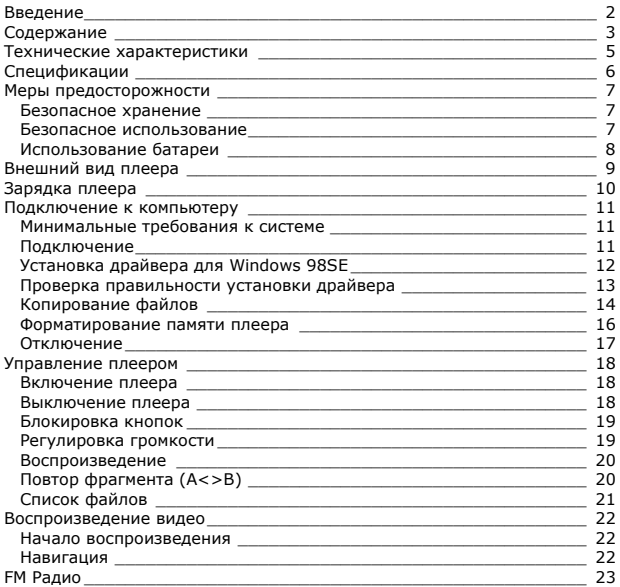

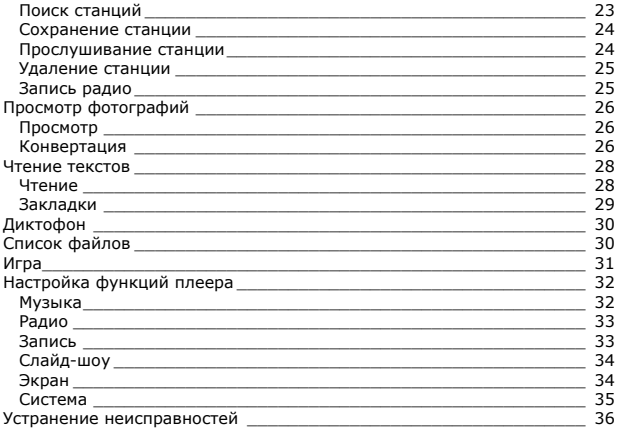

## **Технические характеристики**

Этот плеер относится к новому поколению плееров, имеющих возможность воспроизведения музыкальных файлов MP3 и WMA, видеофайлов AVI, запись голоса и радиопередач. Также вы можете просматривать фотографии на экране плеера и использовать его в качестве съемного запоминающего устройства USB.

Плеер практичен и использует новейшие технологии. Ниже перечислены основные характеристики и возможности плеера: Поддерживает звуковые форматы MP3, WMA Плеер может воспроизводить видео в формате AVI после конвертации специальной программой идущей в комплекте на прилагаемом CD Возможность просмотра фотографий на экране плеера Диктофон позволяет делать звуковые записи с микрофона, и радио. Подключение к компьютеру по высокоскоростному интерфейсу USB 2.0 Встроенный литиевый аккумулятор позволяет воспроизводить музыку до 10 часов Игра Тетрис Возможность установки новейших версий прошивки с сайта **www.nexxdigital.ru**

Отображение названия песни и исполнителя

FM радио приемник

Возможность использования в качестве съемного USB запоминающего устройства

## **Спецификации**

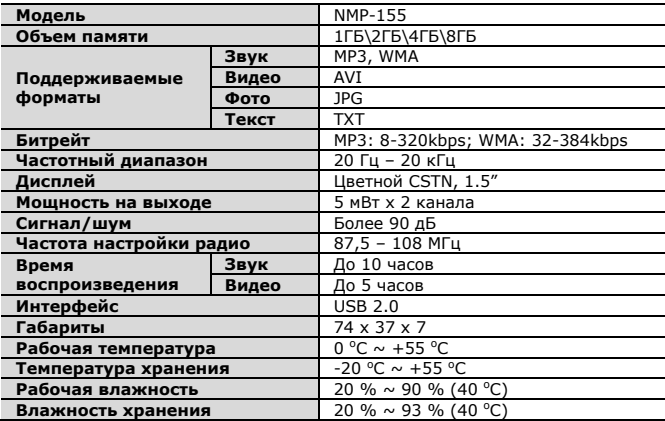

Производитель оставляет за собой право на изменение характеристик устройства и комплекта поставки без предварительного уведомления.

Файлы с фильмами и изображениями нужно конвертировать при помощи отдельной программы ПК идущей в комплекте на CD, чтобы их можно просматривать в плеере.

## **Меры предосторожности**

Это руководство содержит важную информацию о безопасном использовании устройства, необходимую для предотвращения несчастный случаев. Перед использованием обязательно прочитайте данное руководство. Храните это руководство в доступном надежном месте, чтобы иметь возможность в дальнейшем обращаться к нему. Продавец не несет ответственность за возможный ущерб от потери информации в результате порчи или ремонта устройства.

#### Безопасное хранение

Не храните плеер в местах с высокой температурой (более 35°С) или низкой (менее -5°С) температурой. Особенно не оставляйте в машине с закрытыми окнами.

Не держите плеер во влажных, сырых или пыльных местах.

Храните в недоступном для детей месте.

Не держите плеер около нагревательных приборов. Оберегайте плеер от прямых солнечных лучей.

#### Безопасное использование

Не роняйте и не подвергайте плеер сильным ударам. Не кладите на него тяжелые предметы.

Не разбирайте и не чините плеер самостоятельно.

Избегайте попадания внутрь плеера посторонних предметов.

Для очистки поверхности плеера не применяйте растворители, бензол или спиртосодержащие средства.

Не роняйте плеер в воду. Если плеер упал в воду или промок, не включайте его и обратитесь в сервисный центр.

Берегите экран от ударов и других сильных воздействий.

Не используйте плеер в местах, где запрещено пользоваться электронными устройствами, таких, как самолет.

Если вы используете плеер во время вождения автомобиля или пересечения улицы, вы подвергаете себя дополнительной опасности. Использование наушников во время вождения опасно и запрещено законами многих стран.

Высокий уровень громкости ухудшает ваш слух. Устанавливайте не слишком большую громкость.

Следите за проводом наушников. Провод может цепляться за различные предметы и стать причиной повреждения или другого ущерба.

### Использование батареи

Пожалуйста, перед использованием прочитайте инструкции относительно зарядки аккумуляторной батареи. Неправильная зарядка может стать причиной пожара, травмы или повреждения изделия. В этом продукте используется литий-полимерная аккумуляторная батарея.

Не разбирайте плеер, чтобы заменить батарею на батарею другого типа.

Не храните под прямыми солнечными лучами, внутри машины в условиях чрезвычайного тепла или возле обогревающих устройств. Не храните в чрезвычайно теплых (выше 35 ºС) и чрезвычайно холодных (ниже 5 ºС ) условиях.

Не храните в местах с высокой влажностью.

Не подвергайте плеер ударам.

Не вводите в плеер инородные материалы.

Не кладите на плеер тяжелые предметы.

Не используйте химические вещества или моющие средства, например, бензол или растворитель.

Не храните рядом с обогревающими устройствами или под прямыми солнечными лучами.

Не храните плеер в пыльных или грязных местах.

## **Внешний вид плеера**

- A. Экран
- B. Кнопка [**MENU**] (долгое нажатие
	- вызов меню; короткое нажатие
	- подтверждение выбора)
- C. Кнопка [**PLAY**] (воспроизведение)
- D. Кнопка **[**◄◄**]** (предыдущий трек/элемент)
- E. Кнопка **[**►►**]** (следующий трек/элемент)
- F. Кнопка [**VOLUME**] (регулировка громкости)
- G. Разъем USB<br>Н. Кнопка ГРОЈ
- H. Кнопка [**POWER**] (питание)
- I. Разъем наушников

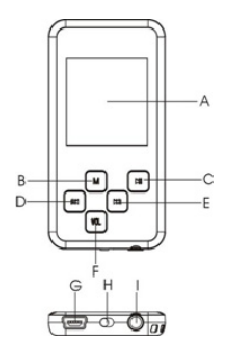

## **Зарядка плеера**

В плеере установлена встроенная литий-полимерная батарея. Зарядка плеера осуществляется при подключении к порту USB компьютера.

- 1. Подключите плеер к порту USB компьютера
- 2. Время полной зарядки составляет примерно 3 часа, но может отличаться в зависимости от степени разряда батареи.
- 3. По достижении полного заряда батареи зарядка автоматически прекращается.

При нестабильном источнике питания компьютера время зарядки может увеличиться или может произойти прерывание зарядки.

Чтобы выяснить уровень текущего заряда, отключите плеер с помощью процедуры безопасного отключения. Индикатор на экране плеера отобразит уровень заряда. После полной зарядки индикатор на экране плеера становится зеленым.

#### **Внимание**

Перед первым использованием и после продолжительного хранения зарядите батарею плеера полностью.

Не заряжайте плеер более 12 часов.

Неполная зарядка и перезарядка плеера уменьшает срок службы батареи.

Со временем ресурс батареи снижается.

Для поддержания ресурса батареи необходимо регулярное использование. Если плеер долгое время не используется, рекомендуется раз в месяц подзаряжать батарею.

## **Подключение к компьютеру**

### **Минимальные требования к системе**

- Windows 98SE / ME / 2000 / XP или Mac OS X (версии 10 или выше)
- Процессор типа Pentium 200 MHz или лучше
- 20MB свободного места на жестком диске
- Порт USB 1.0 (используйте USB 2.0 для более быстрой передачи)
- Привод CD-ROM

### **Подключение**

Выключите плеер. С помощью прилагаемого кабеля USB подключите плеер к компьютеру. На экране плеера появится сообщение о подключении USB.

Windows ME / 2000 / XP автоматически распознает плеер и устанавливает его в системе в качестве съемного диска. При первом подключении плеера в Windows появится сообщение «Найдено новое устройство». После установки плеера системой в окне «Мой компьютер» появится значок плеера. Во время установки драйверов не отключайте кабель USB.

В зависимости от конфигурации компьютера настройка плеера может занять несколько минут.

Для Windows 98SE требуется установка драйвера.

### **Установка драйвера для Windows 98SE**

1. Включите компьютер и вставьте в привод CD-ROM прилагаемый CD диск.

2. Подключите кабель к разъему USB плеера.

3. Windows 98SE обнаружит новое устройство, и на экране появится следующее окно.

- 4. Нажмите кнопку **Далее**.
- 5. Выберите «Поиск наилучшего драйвера» и нажмите **Далее**.

6. Отметьте привод CD-ROM в качестве области поиска драйвера и нажмите **Далее**.

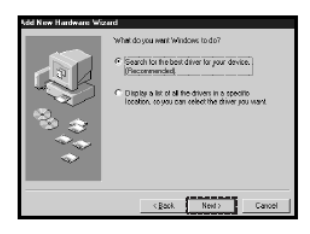

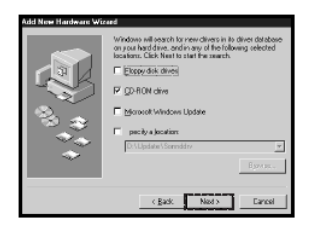

- 7. Нажмите **Далее**, после чего начнется установка драйвера.
- 8. После окончания установки драйвера нажмите **Завершить**.

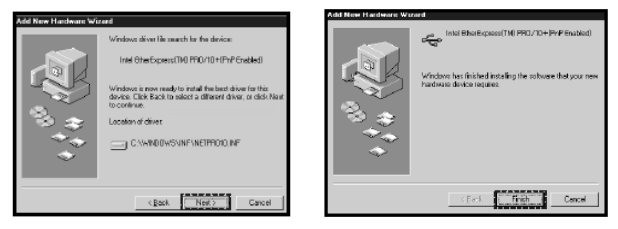

### **Проверка правильности установки драйвера**

**Serbers Properties** 

1. Выберите Пуск > Настройки > Панель управления > Система > Свойства системы. Перейдите на закладку Устройства. 2. Сделайте двойной щелчок на **Диски** и на **Контроллер USB**. Рисунок отображает отображаемую информацию при правильной

установке плеера.

General Disvice Monager | Hardware Profiles | Performance | G. Meu deuiner hu tune C. Mass designs by compacting Ch Primav IDE controller faircle that × Contact Dual PD IDE Controller The Standard IDE/ESDI Hard Disk Control a Joanuard Ibereson Hardburgos<br>3. USR 2018S1 Maes Singare Devic B 图 Manices Mo es **HD** Network adapters 2 Other devices **Pote IDIM NLPT1** E M, Sound, video and game controllers **Post Universal Serial Rus controllers** of Conded Universal PEL to USR Host Controller Constant Universal PEI to USB Host Controller FE USB 20 FS) Device  $P$ ist Properties Babech **Benove** Eenrel  $\sim$ 

### **Копирование файлов**

После подключения плеера к компьютеру вы можете копировать файлы простым перетаскиванием мышкой.

1. На рабочем столе компьютера дважды щелкните по значку «Мой компьютер». В открывшемся окне отобразится список

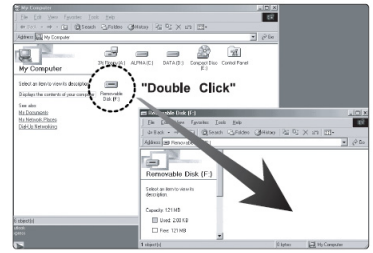

дисков, среди которых будет съемный диск с содержимым вашего плеера.

2. Чтобы записать файлы на плеер, просто перетащите их мышкой на окошко съемного диска.

3. Также вы можете скопировать файлы с плеера на компьютер.

4. Во время передачи файлов не отсоединяйте кабель. Дождитесь окончания передачи файлов.

Примечание

При передаче файлов на плеер убедитесь, что вы их копируете, а не переносите и не вырезаете. В противном случае файлы будут стерты из компьютера.

Точно также вы можете переносить в память плеера файлы любых типов.

Плеер не позволяет просматривать хранящиеся на нем немузыкальные файлы.

Порядок воспроизведения плеером файлов может отличаться от порядка, в котором файлы отображаются в окне Windows.

Вы можете хранить в памяти плеера любые файлы, не только музыку, картинки и видео.

**Внимание:** Отключайте плеер от компьютера только после завершения передачи файлов.

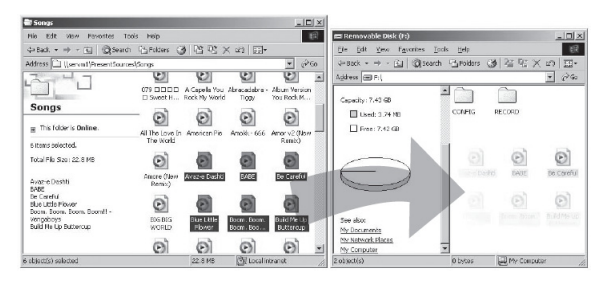

#### Примечание

В некоторых музыкальных файлах установлена защита DRM. Такие файлы не будут воспроизводиться плеером, если будут перенесены в плеер без соответствующей процедуры DRM защиты. Большинство файлов с защитой DRM записаны в формате WMA. Для корректного переноса таких файлов используйте Windows Media Player версии не ниже 10. Windows Media Player также позволит Вам сконвертировать эти файлы в формат MP3.

### **Форматирование памяти плеера**

Форматирование памяти плеера может потребоваться для восстановления нормального функционирования плеера, когда плеер работает некорректно или не включается. При форматировании вся информация из памяти плеера стирается!

- 1. Подключите плеер к компьютеру.
- 2. Откройте окно «Мой компьютер».
- 3. Правой кнопкой нажмите на значке плеера.
- 4. Во всплывающем меню выберите пункт **Форматировать**.
- 5. Выберите файловую систему **FAT32**.
- 6. Нажмите **Да** для подтверждения действия.

### **Отключение**

Перед отсоединением плеера от компьютера проведите стандартную процедуру «безопасного отключения»:

Нажмите на значке в системной области. В появившемся окне «Извлечение устройств» нажмите кнопку

#### **Остановить**.

Когда появится окно «Устройство может быть безопасно извлечено», отключите плеер от компьютера.

**Внимание:** Обязательно отключайте плеер, проводя процедуру безопасного отключения. Иначе файлы в памяти плеера могут быть повреждены, что потребует форматирование памяти плеера. Также, файлы могут быть повреждены при внезапном отключении плеера во время записи.

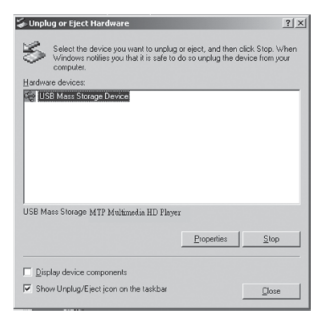

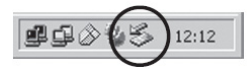

## **Управление плеером**

#### **Примечание**

Короткое нажатие – означает нажатие на клавишу в течение менее одной секунды.

Долгое нажатие – нажмите кнопку и удерживайте нажатой в течение более одной секунды.

#### **Внимание**

Перед первым использованием плеера необходимо полностью зарядить батарею.

При недостаточном питании порта USB плеер не зарядится полностью, даже если загорится индикатор полной зарядки. В этом случае используйте для подключения USB хаб с отдельным питанием.

### **Включение плеера**

Сдвиньте переключатель **[POWER]** влево.

Нажмите кнопку **[PLAY]** и удерживайте ее нажатой до включения плеера.

#### **Выключение плеера**

Нажмите кнопку **[PLAY]** и удерживайте ее нажатой до выключения плеера.

Сдвиньте переключатель **[POWER]** вправо.

### **Блокировка кнопок**

Для включения режима блокировки одновременно зажмите кнопки [**PLAY**] и [**VOLUME**]. На дисплее отобразится соответствующий значок. При включенном режиме блокировки плеер не реагирует на нажатия кнопок.

### **Регулировка громкости**

Нажмите кнопку **[VOLUME]**. Индикатор громкости на экране начнет мигать.

Кнопками **[**◄◄/►►**]** установите желаемый уровень громкости. Нажмите кнопку **[VOLUME]** для подтверждения.

## **Воспроизведение музыки**

Для перехода в режим воспроизведения музыки долго нажмите кнопку **[MENU]**, кнопками **[**◄◄/►►**]** выберите пункт меню **Music** (музыка) и нажмите кнопку **[MENU]** для подтверждения выбора.

### **Воспроизведение**

Для начала воспроизведения звукового файла нажмите **PLAY**. Повторное нажатие **PLAY** приостановит воспроизведение.

Нажимая кнопки **[◄◄/►►]** вы можете переходить к предыдущему/следующему треку.

При воспроизведении кнопками **[**◄◄/►►**]** вы можете быстро перематывать трек назад/вперед.

### **Повтор фрагмента (A<>B)**

Для начала повторного воспроизведения фрагмента трека, во время воспроизведения коротко нажмите кнопку **[VOLUME]**.

Нажмите кнопку [**MENU**] для установки начала фрагмента. Текущая точка воспроизведения будет отмечена как начало фрагмента (точка A).

Для установки конечной точки фрагмента (точки B) нажмите кнопку **[MENU]** повторно. После этого будет воспроизводиться только выбранный фрагмент.

Для отмены воспроизведения фрагмента нажмите кнопку **[MENU]** и затем кнопку [**VOLUME**].

### **Список файлов**

Для вызова списка файлов в режиме воспроизведения коротко нажмите кнопку [**MENU**].

В списке файлов перемещайте выделение кнопками **[**◄◄/►►**]**. Для открытия выделенного файла нажмите кнопку [**MENU**]. Для закрытия текущей папки нажмите кнопку **[VOLUME]**.

## **Воспроизведение видео**

Для перехода в режим воспроизведения видео долго нажмите кнопку **[MENU]**, кнопками **[**◄◄/►►**]** выберите пункт меню **Video** (видео) и нажмите кнопку **[MENU]** для подтверждения выбора.

#### **Начало воспроизведения**

Кнопками **[**◄◄/►►**]** выберите из списка файлов фильм, который вы хотите воспроизвести и нажмите кнопку **[MENU]**.

### **Навигация**

Нажмите кнопку **[►►]** во время воспроизведения, чтобы остановить текущий фильм и перейти к следующему фильму.

Нажмите кнопку **[◄◄]** во время воспроизведения, чтобы остановить текущий фильм и перейти к предыдущему фильму.

Нажмите и удерживайте кнопки **[◄◄/►►]** для быстрого поиска определенной части фильма.

Отпустите кнопку, чтобы продолжить воспроизведение из текущего положения. Если поиск выходит за начало или конец фильма, он продолжится на следующем или предыдущем фильме.

Для выбора другого файла, Вы можете вернуться в меню, нажав кнопку **[MENU]**. и выбрав другой файл из списка.

#### **Примечание**

Плеер может воспроизводить только файлы формата AVI. Для воспроизведения файлов других форматов, необходимо воспользоваться программой конвертирования с прилагаемого диска.

## **ЕМ Радио**

Для перехода в режим воспроизведения видео долго нажмите кнопку **[MENU]**, кнопками **[**◄◄/►►**]** выберите пункт меню **FM** (радио) и нажмите кнопку **[MENU]** для подтверждения выбора.

**Внимание**: для приема радио необходимо подключить наушники.

### **Поиск станций**

Коротко нажмите кнопку [**MENU**] для вызова подменю режима радио. Откроется элемент подменю. Выделенный пункт меню отмечен красным цветом. Для перемещения выделения используйте кнопки **[**◄◄/►►**]**.

В под меню выберите режим настройки – автоматический (auto) или ручной (manual). В ручном режиме для установки частоты станции используйте кнопки **[**◄◄/►►**]**.

При выборе автоматической настройки плеер начнет сканирование всего диапазона частот и запишет в списке частоты найденных станций.

При поиске вручную коротким нажатием кнопки **[◄◄/►►]** вы можете настраивать частоту с шагом 0.1 МГц. При долгом нажатии приемник автоматически настроится на частоту следующей станции. Если текущая частота есть в списке станций, на экране отобразится номер этой станции в списке.

### **Сохранение станции**

Для сохранения найденной станции:

- Нажмите кнопку [**MENU**] для вызова подменю режима радио.
- Кнопками **[**◄◄/►►**]** выберите пункт меню Save (сохранить) и нажмите кнопку [**MENU**].
- Кнопками **[**◄◄/►►**]** выберите ячейку списка станций и нажмите кнопку [**PLAY**].
- Для подтверждения сохранения кнопками **[**◄◄/►►**]**  выберите Yes (да) и нажмите кнопку [**PLAY**].
- Нажмите кнопку [**MENU**] чтобы скрыть список станций.

### **Прослушивание станции**

Для прослушивания станции, сохраненной в списке станций:

- Нажмите кнопку [**MENU**] для вызова подменю режима радио.
- Кнопками **[**◄◄/►►**]** выберите пункт меню Preset (список) и нажмите кнопку [**MENU**].
- Кнопками **[**◄◄/►►**]** выберите желаемую станцию из списка станций.

### **Удаление станции**

Для удаления станции из списка станций:

- Нажмите кнопку [**MENU**] для вызова подменю режима радио.
- Кнопками **[**◄◄/►►**]** выберите пункт меню Delete(удалить) и нажмите кнопку [**MENU**].
- Кнопками **[**◄◄/►►**]** выберите из списка станцию и нажмите кнопку [**MENU**].
- Для подтверждения удаления кнопками **[**◄◄/►►**]** выберите Yes (да) и нажмите кнопку [**PLAY**].

### **Запись радио**

Для начала записи радиопередачи долго нажмите кнопку [**VOLUME**]. Приостановить и возобновить запись можно коротким нажатием кнопки [**PLAY**].

Для окончания записи и сохранения записанного файла нажмите кнопку [**MENU**].

Воспроизведение записанного звукового файла аналогично воспроизведению других файлов.

## **Просмотр фотографий**

Вы можете просматривать фотографии и другие изображения в формате JPG на экране плеера.

Для перехода в режим просмотра фотографий долго нажмите кнопку **[MENU]**, кнопками **[**◄◄/►►**]** выберите пункт меню **Photo** (фото) и нажмите кнопку **[MENU]** для подтверждения выбора.

### **Просмотр**

Кнопками **[◄◄/►►]** выделите папку или графический файл и нажмите кнопку [**MENU**].

При просмотре фотографии кнопками **[◄◄/►►]** можно перейти к предыдущему/следующему файлу.

Для начала слайд-щоу нажмите кнопку [**PLAY**].

Нажав кнопку **[MENU]** можно вернуться к экрану списка файлов.

### **Конвертация**

Некоторые файлы могут не отображаться на экране плеера. Для просмотра таких файлов необходима конвертация в графическом редакторе, например ACDSee.

1. Запустите программу ACDSee.

2. Выделите изображения, которое необходимо сконвертировать.

3. В меню выберите **Tool > Convert**.

4. Выберите **JPG JPEG JFIF Format** и нажмите кнопку **Options** (параметры).

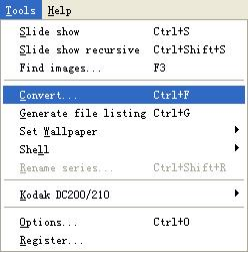

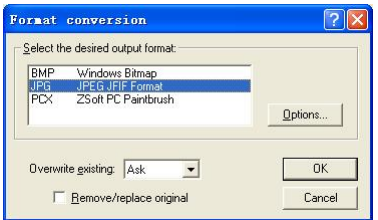

5. Снимите выделение с параметров, отмеченных красным кружком, и нажмите кнопку **OK**.

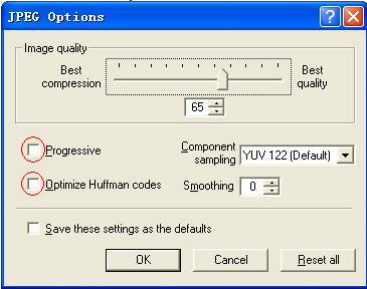

## **Чтение текстов**

Вы можете использовать плеер для чтения текстовых файлов с экрана плеера.

Для перехода в режим чтения текстов долго нажмите кнопку **[MENU]**, кнопками **[**◄◄/►►**]** выберите пункт меню **Text** (электронная книга) и нажмите кнопку **[MENU]** для подтверждения выбора.

### **Чтение**

Выберите из списка файлов желаемый файл с расширением .txt и нажмите кнопку [**MENU**] для его отображения на экране. Для перехода между страницами используйте кнопки **[**◄◄/►►**]**. Автоматическая прокрутка текста включается при нажатии кнопки [**PLAY**]. Скорость прокрутки может быть установлена в настройках плеера.

#### **Примечание**

Некоторые текстовые файлы могут не отображаться на экране плеера. Это возможно, если файл имеет формат, неподдерживаемый плеером.

### **Закладки**

Плеер позволяет устанавливать закладки. Установив закладку, вы можете в последствии быстро вернуться к чтению отмеченного места.

Для установки закладки долго нажмите кнопку [**VOLUME**] для вызова экрана сохранения закладки. Кнопками **[**◄◄/►►**]** выберите строку в списке закладок и нажмите кнопку [**MENU**] для сохранения текущей позиции текста в выбранной строке.

Для вызова текста, отмеченного закладкой, коротко нажмите кнопку [**VOLUME**]. На экране отобразится список закладок. Выберите желаемую закладку из списка и нажмите кнопку [**MENU**].

## **Диктофон**

Встроенный микрофон плеера позволяет записывать голосовые сообщения.

Для перехода в режим диктофона долго нажмите кнопку **[MENU]**, кнопками **[**◄◄/►►**]** выберите пункт меню **Record** (запись) и нажмите кнопку **[MENU]** для подтверждения выбора.

Для начала записи нажмите кнопку [**PLAY**]. Повторное нажатие кнопки [**PLAY**] позволяет приостановить и возобновить воспроизведение. Для окончания записи и сохранения записанного файла нажмите

кнопку [**MENU**].

Воспроизведение записанного звукового файла аналогично воспроизведению других файлов.

## **Список файлов**

В режиме списка файлов вы можете просматривать, воспроизводить и удалять файлы.

Для перехода в режим списка файлов долго нажмите кнопку **[MENU]**, кнопками **[**◄◄/►►**]** выберите пункт меню **Explorer** (проводник) и нажмите кнопку **[MENU]** для подтверждения выбора.

На экране отображается список файлов и папок. Перемещение по списку файлов осуществляется кнопками **[**◄◄/►►**]**. Для просмотра или начала воспроизведения выбранного файла нажмите кнопку **[MENU]**.

Для удаления выбранного файла долго нажмите кнопку **[VOLUME]**. В появившемся окне удаления выберите Yes (да) для подтверждения удаления и нажмите кнопку [**MENU**].

## **Игра**

На экране плеера Вы можете играть в популярную игру Тетрис. 1. Нажмите и удерживайте кнопку Menu для вызова главного меню. 2. Кнопками **[**◄◄/►►**]** выберите пункт меню Game (игра), нажмите кнопку [**MENU**] для подтверждения выбора. Кнопки управления в игре: Начало и приостановка игры **[PLAY]** Смещение блока влево и вправо **[**◄◄**]** и **[**►►**]** Поворот блока **[MENU]** Вставка блока **[VOLUME]**

## **Настройка функций плеера**

Для перехода в режим списка файлов долго нажмите кнопку **[MENU]**, кнопками **[**◄◄/►►**]** выберите пункт меню **Settings** (настройки) и нажмите кнопку **[MENU]** для подтверждения выбора.

Выбор параметра настройки осуществляется кнопками **[**◄◄/►►**]**. Для подтверждения выбора нажимайте кнопку [**MENU**]. Для отмены выбора нажимайте кнопку [**VOLUME**].

### **Музыка**

#### **Repeat Mode – Режим повтора**

Once – однократное воспроизведение текущего трека Repeat One – повторное воспроизведение текущего трека Folder – однократное воспроизведение всех файлов текущей папки Folder Rep – повторное воспроизведение всех файлов текущей папки Normal – однократное воспроизведение всех файлов в памяти плеера Repeat All – повторное воспроизведение всех файлов в памяти плеера Intro – воспроизведение первых 10 секунд каждого трека

#### **Play Mode – режим воспроизведения**

Order – воспроизведение в установленном порядке Shuffle - воспроизведение в случайном порядке

#### **EQ Select – настройка эквалайзера**

Выберите один из режимов настройки эквалайзера: Normal, 3D, Rock, Pop, Classical, Bass, Jazz, User EQ

#### **User EQ Set – ручная настройка эквалайзера**

1. Нажмите кнопку [**VOLUME**] для переключения частотного диапазона. 2. Кнопками **[**◄◄/►►**]** установите значение для выбранного диапазона.

3. Нажимайте кнопку [**VOLUME**] до перехода выделения на кнопку Yes. Нажмите кнопку [**MENU**] для подтверждения установки.

4. Перейдите в меню EQ Select и выберите пункт User EQ для выбора ручной настройки эквалайзера.

### **Радио**

#### **Stereo SW - прием в режиме стерео**

On (включен), Off (выключен)

**FM region - диапазон**

### **Запись**

#### **REC Quality - качество записи**

High Quality (высокое), General Quality (обычное)

#### **REC Volume - громкость записи**

 $+1, +2, +3, +4, +5$ 

### **Слайд-шоу**

#### **Text Browse**

Установите время отображения одной страницы в режиме автоматического пролистывания текста

#### **Photo Browse**

Установите время отображения одной фотографии в режиме слайд-шоу

### **Экран**

#### **BLight Time – подсветка**

Выберите время подсветки экрана после последнего нажатия какойлибо кнопки плеера 5 секунд, 10 секунд, 15 секунд, 20 секунд, 30 секунд, Всегда.

#### **Lum – яркость**

Установите значение яркости экрана от 1 до 5.

#### **BLight Mode - режим подсветки**

Normal (обычный), Power Save (отключение подсветки через определенный промежуток времени)

### **Система**

#### **About – Информация**

Информация о плеере

#### **Upgrade – обновление**

Обновление прошивки

#### **Default Set - сброс настроек**

Восстановление заводских настроек плеера

#### **Sleep Timer - режим сна**

Установите время воспроизведения после которого плеер автоматически выключится OFF (не выключается), 10 минут, 15 минут, 30 минут, 60 минут, 120 минут

#### **Language - язык, отображаемый на экране плеера**

Simplified Chinese (упрощенный китайский), Traditional Chinese (традиционный китайский), English (английский), Korean (корейский), Japanese (японский), Spanish (испанский), French (французский), German (немецкий), Italian (итальянский), Portuguese (португальский), Russian (русский), Hollands (голландский)

## **Устранение неисправностей**

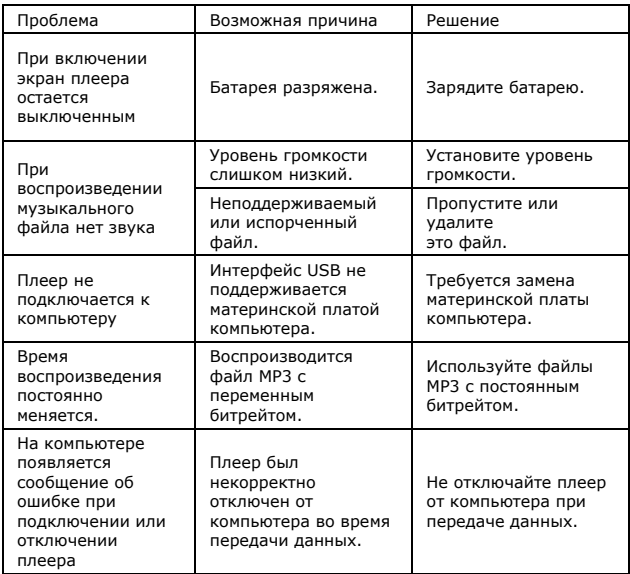

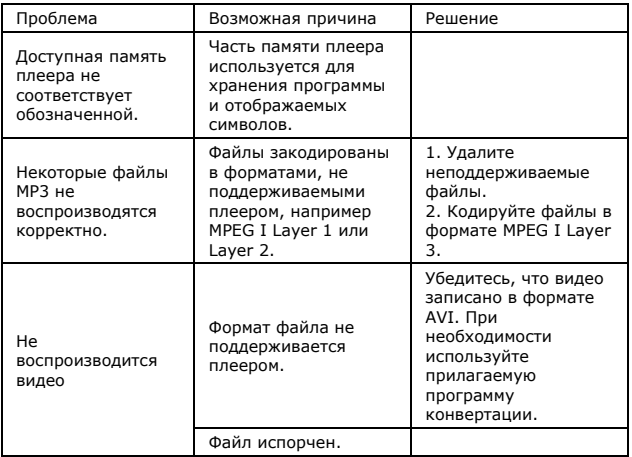

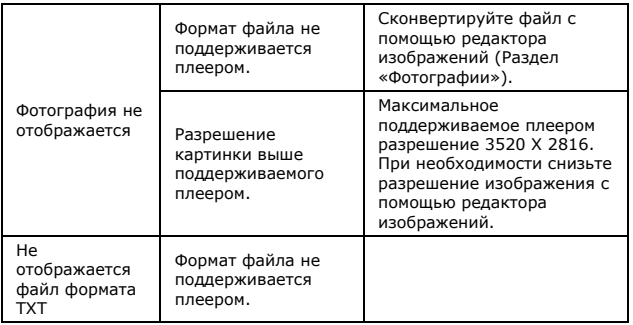

Примечание: срок службы плеера 18 месяцев.

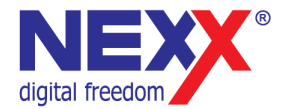

### www.nexxdigital.ru